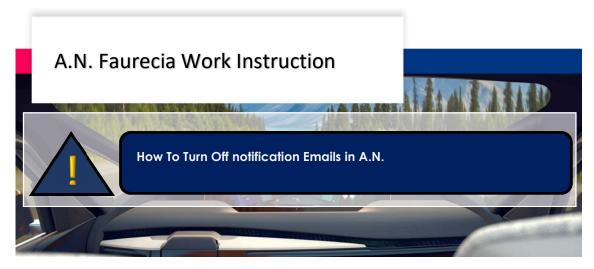

Dear Supplier,

If you do not want to receive A.N. email Alerts, please follow the main steps to disable notification options in your A.N. account:

1. Go to Company Settings in Ariba Network Home page

| Arba Network - Enterprise Account That wood         |                  |                          | 00                      |                                              |
|-----------------------------------------------------|------------------|--------------------------|-------------------------|----------------------------------------------|
| kome Inbox v Outbox v Catalogs Reports Messages     |                  |                          | Company Settings        | Search .                                     |
| Stolers and Releases V All Customers V Order Number |                  |                          | Guide Transfit Reflects |                                              |
|                                                     |                  |                          |                         | I need help accessing<br>event               |
| Purchase Order by Amount                            | Last 12 months - |                          |                         | 😝 How do I create an inv                     |
| 300                                                 |                  |                          |                         | High Withy was my invoice of sheet rejected? |
| 220                                                 |                  |                          |                         |                                              |
| 5160                                                |                  | Purchase Order by Volume |                         | i need help with invol                       |
| 1120                                                |                  | Purchase Order by Amount |                         | I need help connecting                       |
|                                                     |                  | Outstanding Involces     |                         | When will my invoice                         |
| 560                                                 | 1                |                          |                         | 1                                            |

2. Click in *Notifications*:

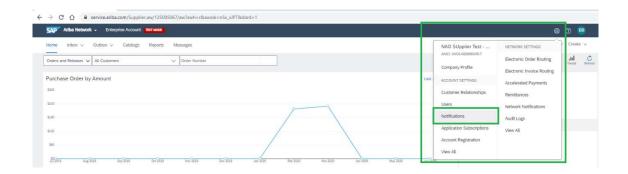

## 3. Click in *Network*

| SAP Ariba Network - Enterp                                                   | ise Account TEST MOOD                                                                                                    |                                | 0 0 🖷 |
|------------------------------------------------------------------------------|----------------------------------------------------------------------------------------------------|--------------------------------|-------|
| ount Settings                                                                |                                                                                                    |                                | Save  |
| Customer Relationships Users                                                 | Notifications Application Subscriptions Account Registration API management                                                                                                    |                                |       |
| General Network Discov                                                       | ery Messaging                                                                                                    |                                |       |
| Enter up to three comma-separated en<br>The Preferred Language configured by | all addresses per field. Ensure that you have any required user consents before adding email address<br>the account administrator controls the language used in these notifications. | ies for lending notifications. |       |
| Electronic Order Routing                                                     |                                                                                                    |                                |       |

- 4. In option *Electronic Invoice Routing* remove the notification options;
  - Suppliers can remove the email notification options for all types of A.N. documents.

| 204                     | Settel restlications, where .                                                                                                    | To email addresses (sine required)                                                                              |
|-------------------------|----------------------------------------------------------------------------------------------------|----------------------------------------------------------------------------------------------------|
| 941))                   | Send a notification shun orders are unoblemation     Send a notification when a new collaboration regular against an existing order is meximal.                                                                                           | = Course idelingues.@daurecta.com                                                                               |
|                         | Eend notification for New guidtance anders to suppliers.                                                                                                    |                                                                                                    |
| Rychate Order Inguity   | Send a votification when gurmans over regulates are initiatives                                                                                                    | - Investionages@feurelia.com                                                                                    |
|                         | 5 and a notification when purchase order inquires are undeliverable.                                                                                                    | <ol> <li>Malassa and Anna Salassa and Anna Anna Anna Anna Anna Anna Anna</li></ol>                              |
| ra Sneet                | Error & nonfication when time phens are underwateries                                                                                                    | . Enurse rodrigues @dauracia.com                                                                                |
| nding Gueve             | Send a notification when items delivered projugh pending gavae are not acinobiological.                                                                                                    | <ul> <li>brunk rodneses@teuresia.com</li> </ul>                                                                 |
| per Gordenacion Pasiure | Send a codification when order cooffinations are underlyeastice                                                                                                    | . Bruno indrigues@feuretie.com                                                                                  |
| Italog Subscriptions    |                                                                                                    |                                                                                                    |
|                         | band notifications when                                                                                                    | To email addresses (one required)                                                                               |
| avy                     | Server a operations where a customer subscriber to my saving as when my procurement customer sends satisful updates of casalings, including<br>casaling areas.<br>Name: Dhy alreas Percurement association same stars updates an updates. | . Drum rompung/sursta.com                                                                                       |
|                         |                                                                                                    |                                                                                                    |
|                         |                                                                                                    |                                                                                                    |
| rvice Sheet             | Send multi-advance when .                                                                                                    | To evol addressive (one regiond)                                                                                |
| rvice Sheet             | Send multi-advance when a                                                                                                    | phone and a second second second second second second second second second second second second second second s |
| wice Sheet              | Send a notification when service sheets are underwentile, reported, or destined.                                                                                                    | To envir addresses (one regime)<br>- [cours computed/durated com                                                |
| nvice Sheet             | Sand a rothilation when service streets are underweetile, reported, or destreet,                                                                                                    | phone and a second second second second second second second second second second second second second second s |

- a. Electronic Order Routing
- b. Catalog Subscriptions
- c. Service Sheet
- d. Electronic Invoice Routing

## Electronic Invoice Routing

| Туре                          | Send notifications when                                                                 |
|-------------------------------|-----------------------------------------------------------------------------------------|
| Invoice Failure               | Send a notification when invoices are undeliverable or rejected.                        |
| Invoice Status Change         | Send a notification when invoice statuses change.                                       |
| Invoice Created Automatically | Send a notification when an invoice is created automatically on behalf of your company. |

**NOTE:** Like this, supplier will not see any invoice data notification email. Not only from Faurecia, but for all customers with connection in A.N.

## A.N. account and Ariba support material in native language:

All Suppliers are able to set-up A.N. with his native language.

| SAP Ariba Network - Enterprise Account       |                      |                           |                                                                                                    | 0 0                                      |
|----------------------------------------------|----------------------|---------------------------|----------------------------------------------------------------------------------------------------|------------------------------------------|
| Home Inbox v Outbox v Catalogs Reports Messa | ges                  |                           |                                                                                                    | Bruno BROUSTest                          |
| Orders and Releases V All Customers V O      | der Number           |                           |                                                                                                    | test-USTEST_bruno.rodrigues@faurecia.com |
| urchase Order by Amount                      |                      |                           | Last 12 months +                                                                                                    | My Account<br>Link User IDs              |
| 3300                                         |                      |                           |                                                                                                    | Contact Administrator                    |
| 5240                                         |                      |                           |                                                                                                    | Logout                                   |
| 11/0                                         | /                    |                           | Purchase                                                                                                    | O der by Volume                          |
|                                              |                      |                           |                                                                                                    |                                          |
|                                              |                      |                           |                                                                                                    |                                          |
|                                              |                      |                           |                                                                                                    |                                          |
| Account Information                          |                      |                           |                                                                                                    |                                          |
|                                              |                      |                           | 0                                                                                                    |                                          |
|                                              | Operrorme: *         | test-USTEST_truno rodr    | lasesia                                                                                                    |                                          |
|                                              |                      | Change Patrixiond         |                                                                                                    |                                          |
|                                              | Ernal, Address: *    | bruno.rodrigues@faured    | ia.com                                                                                                    |                                          |
|                                              | de mere              | 12000                     |                                                                                                    |                                          |
|                                              | First Name: *        | Bruno                     |                                                                                                    |                                          |
|                                              | Middle Name:         |                           |                                                                                                    |                                          |
|                                              | Linux Names*         | BROUSTect                 |                                                                                                    |                                          |
|                                              |                      | Personal Information Char | nge Log                                                                                                    |                                          |
|                                              | Bunneus Pole         | Service Administrator     |                                                                                                    |                                          |
| Preferences                                  |                      | 211                       |                                                                                                    |                                          |
|                                              |                      |                           | 10                                                                                                    |                                          |
|                                              | Preferred Language   | English 🗸                 | and the second second se |                                          |
|                                              | Performed Timesone.* | Brazilian Portuguese      | ♥ <sup>(0)</sup>                                                                                                    |                                          |
|                                              | Default Currency.*   | Bulgarien                 | rency 🔍                                                                                                    |                                          |
|                                              | Statistics (K)       | Croatian                  | Preferences in the Inbox/Dubos                                                                                                    |                                          |
|                                              |                      | Gzech                     |                                                                                                    |                                          |
| Contact Information                          |                      | Danish                    |                                                                                                    |                                          |
|                                              |                      | Dutch                     | latter baran                                                                                                    |                                          |
|                                              | Prone.*              |                           | 111 11                                                                                                    |                                          |
|                                              | Coner.               | 17.53                     |                                                                                                    |                                          |
|                                              | Address 1 *          |                           |                                                                                                    |                                          |
|                                              | Address 2            | French                    |                                                                                                    |                                          |
|                                              | 1000                 | German                    |                                                                                                    |                                          |
|                                              | Address 3:           | Greek.                    |                                                                                                    |                                          |
|                                              | City.*               | Hungerlan                 |                                                                                                    |                                          |
|                                              | State.*              | Italian                   | V                                                                                                    |                                          |
|                                              |                      |                           |                                                                                                    |                                          |

Also, Ariba Helpcenter, can be configurated in Local Language:

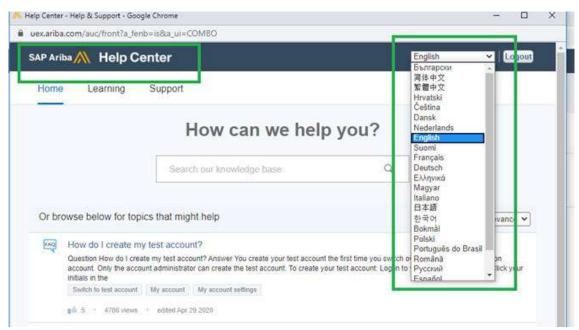

For any doubt, please contact Faurecia Supplier Enablement team: <a href="mailto:ariba.supplier.invportal@faurecia.com">ariba.supplier.invportal@faurecia.com</a>

Best regards,

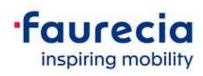